# **EES ProConX Version 2.0**

### **Inhalt**

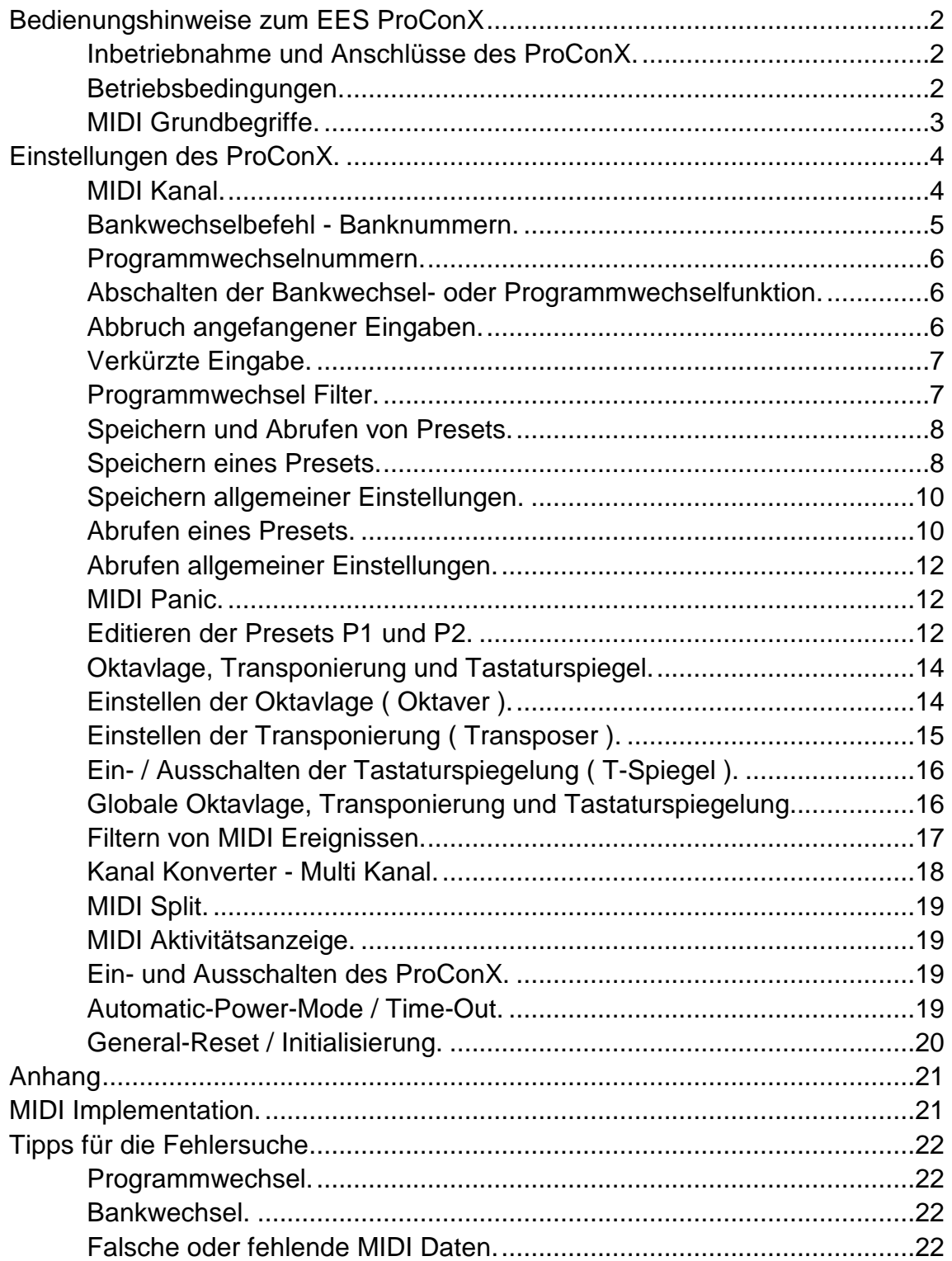

Alle in dieser Anleitung erwähnten Markenzeichen gehören ihrem jeweiligen Eigentümer.

# **Bedienungshinweise zum EES ProConX**

Der ProConX soll bei der Bedienung Ihrer MIDI Geräte helfen und die Klangmöglichkeiten vieler MIDI Klangerzeuger erweitern.

#### **Inbetriebnahme und Anschlüsse des ProConX.**

Zum Betrieb des ProConX ist eine 9V Blockbatterie notwendig. Die Batterie ist im Batteriefach des ProConX untergebracht. Zur erstmaligen Inbetriebnahme muß der Deckel des Batteriefachs nach unten herausgeschoben werden und der Batterieklipp auf die Batterie gesteckt werden. Nach Einlegen der Batterie wird der Deckel des Batteriefachs wieder eingeschoben. Nun ist der ProConX betriebsbereit. Die Anzeige des ProConX zeigt den MIDI Kanal 1 und drei waagerechte Striche "**– – –**", da noch keine Programmwechselnummer eingegeben ist. Mit den Zifferntasten von "**0 - 9**" können Programmwechselnummern eingegeben werden. Ist eine Nummer vollständig eingegeben, wird der Programmwechselbefehl auf dem eingestellten MIDI Kanal gesendet.

Der ProConX muß mit einem MIDI Kabel mit einem anderen MIDI Gerät verbunden werden. Das MIDI Kabel wird in das MIDI Out des ProConX und in das MIDI In des zu steuernden Gerätes - z. B. eines Keyboards, Expanders oder MIDI-Players gesteckt.

Ist das MIDI In des zu steuernden Gerätes bereits belegt, wird das Kabel, das im MIDI In des Gerätes steckte, herausgezogen und in das MIDI In des ProConX gesteckt. Der ProConX gibt die ankommenden MIDI Daten auf sein MIDI Out unverändert weiter ( Ausnahmen: Siehe unter **Programmwechsel Filter**, **Oktavlage, Transponierung und Tastaturspiegel**, **Filtern von MIDI Ereignissen** und **Kanal Konverter - Multi Kanal** ).

#### **Betriebsbedingungen.**

Für einen störungsfreien Betrieb sollten die Anschlußleitungen nicht länger als 3m sein.

In seltenen Fällen können statische Entladungen oder Störimpulse den EES ProConX stören. Sollte Aus- und Einschalten die Störung nicht beseitigen, müssen für ca. 1 Minute die MIDI Verbindungen unterbrochen und der ProConX von der Batterie getrennt werden.

Beim Betrieb des ProConX sind die für elektronische Geräte üblichen Vorsichtsmaßnahmen zu beachten: Das Gerät nicht in feuchter Umgebung, bei hohen Temperaturen oder in extrem staubiger Umgebung betreiben. Das Gehäuse darf nur vom Fachmann geöffnet werden.

Zum Reinigen nur ein trockenes Tuch verwenden, lösemittelhaltige Reiniger können die Oberfläche des Gerätes beschädigen.

#### **MIDI Grundbegriffe.**

Damit verschiedene Geräte mit dem nur zweiadrigen MIDI Kabel zur gleichen Zeit gesteuert werden können, haben die Geräte eine ( einstellbare ) Nummer, den MIDI Kanal. Es gibt 16 MIDI Kanäle. Damit die MIDI Geräte sich untereinander verstehen, muß der MIDI Kanal des steuernden und des empfangenden Gerätes übereinstimmen.

Die MIDI Kanalnummer läßt sich mit einer Telefonnummer vergleichen, nur wenn die richtige Nummer gewählt wird, kommt eine Verbindung zustande.

Mit den Zifferntasten des ProConX können entweder der MIDI Kanal, die Programmwechselnummer oder die MIDI Bank ausgewählt werden.

Die meisten MIDI Geräte können mehrere MIDI Kanäle gleichzeitig verarbeiten, sie können wie mehrere MIDI Geräte in einem Gehäuse betrachtet werden. Ein Beispiel dazu:

Ein Expander empfängt Tastenbefehle von mehreren Tastaturen und ordnet jeder Tastatur ( jedem MIDI Kanal ) eine bestimmte Klangfarbe zu. Die Klangfarbe kann auf dem jeweiligen MIDI Kanal ausgewählt werden. Dazu wird der MIDI Programmwechselbefehl ( englisch: Program Change ) verwendet. Mit dem Programmwechselbefehl läßt sich eine von 128 verschiedenen Klangfarben auswählen. Diese Zahl reicht heute oft nicht mehr aus. Daher wurde der MIDI Standard erweitert ( GS/GM-XG - Standard ). Die Klänge werden auf verschiedene Bänke aufgeteilt. In jeder Bank gibt es 128 Klänge. Da es 128x128=16384 Bänke gibt, sind 16384x128=2097152 ( über 2 Millionen! ) verschiedene Klangfarben möglich. Mit dem ProConX ist es möglich, jeden dieser Klänge abzurufen. Dabei ist zu beachten, daß es ( noch ) kein Gerät gibt, das so viele Klänge zur Verfügung stellt, so daß nur einige der 16384 möglichen Bänke belegt sind. Manchmal sind in einer Bank auch nur einige Klangnummern belegt. Wird in einer Bank eine nicht belegte Klangnummer aufgerufen, wird automatisch eine niedrigere Bank ausgewählt, in der diese Klangnummer vorhanden ist. In der Bank 1 sind jedoch immer alle Klangnummern belegt.

Die Nummerierung im MIDI ist leider nicht einheitlich. Technisch gibt es die Kanäle 0 bis 15 und die Bankwechselnummern und Programmwechselnummern 0 bis 127. Für das bessere Verständnis werden die MIDI Kanäle einheitlich als 1 bis 16 bezeichnet. Bei den Banknummern gibt es beide Arten der Bezeichnung, die "technische" und die "menschliche", also von 0 oder von 1 gezählt. Noch unübersichtlicher ist es bei den Programmwechselnummern. Hier gibt es neben den beiden erwähnten Zählweisen auch noch eine Nummerierung in 8er-Gruppen, die von den frühen Synthesizern stammt. Diese Synthesizer waren in Bänke mit je 8 Klängen aufgeteilt, so daß 11 12 13 14 15 16 17 18 - 21 22 23 24 25 26 27 28 - 31 32 33 34 u.s.w. gezählt wurde.

Ein Blick in die Anleitung oder einfach einige Versuche zeigen, wie das angeschlossene Gerät organisiert ist.

Der ProConX hat die "menschliche" Darstellungsweise, also von 1 bis 16 und von 1 bis 128.

Bei den Bänken und Programmwechselnummern ist die Eingabe der 0 0 0 für eine Sonderfunktion ( das Abschalten der Funktion ) reserviert.

#### **Einstellungen des ProConX.**

Mit der "**M**" Taste ( Betriebs-**M**odus ) wird zwischen den verschiedenen Eingaben umgeschaltet.

#### **MIDI Kanal.**

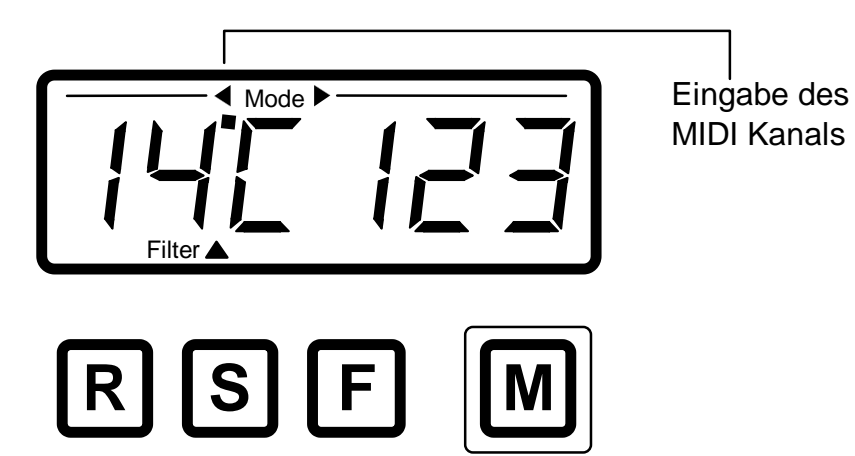

Steht der Punkt oben in der Anzeige unter dem Pfeil nach links, kann der MIDI Kanal eingegeben werden. Dies wird auch durch ein "**C**" ( von englisch channel ) in der dritten Stelle angezeigt. Da 16 MIDI Kanäle möglich sind, ist die Eingabe zweistellig.

Der MIDI Kanal 1 wird also als "**0**" und "**1**" eingegeben.

Wird jedoch als erste Ziffer eine Zahl größer als 1 eingegeben, weiß der ProConX, daß die Eingabe nur einstellig sein kann. Wird die Eingabe z.B. mit der Ziffer 4 begonnen, ist der MIDI Kanal 4 ausgewählt.

Wird als erste Ziffer eine 1 eingegeben, erscheint die 1 in der ersten Stelle der Anzeige. Dann wartet der ProConX in der zweiten Stelle auf die zweite Ziffer der Kanalnummer. Wird dann in der zweiten Stelle eine Ziffer größer als 6 eingegeben, wird die Eingabe ignoriert, da MIDI Kanäle über 16 nicht möglich sind.

Der MIDI Kanal kann aber auch mit den "**+**" und "**–**" Tasten geändert werden. Ein Druck auf die "**+**" Taste erhöht den Wert, wobei nach Kanal 16 ein Übertrag auf Kanal 1 entsteht. Ein Druck auf die "**–**" Taste verringert den Wert, wobei nach Kanal 1 ein Übertrag auf Kanal 16 entsteht. Bleibt die jeweilige Taste gedrückt, ändert sich der Wert 2-3 mal pro Sekunde in die entsprechende Richtung, wodurch sich ein Annähern an den gewünschten Wert vereinfacht.

**Bankwechselbefehl - Banknummern.** 

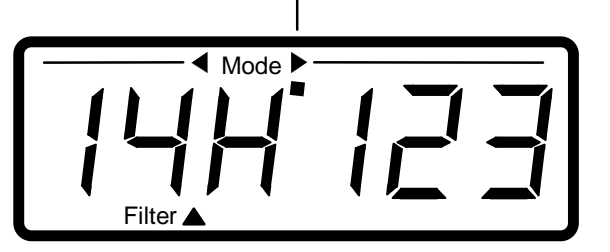

Eingabe der **Banknummer** (High)

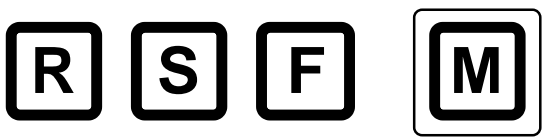

Mit der "**M**" Taste wird dann in die Eingabe der Banknummern weitergeschaltet. Der Punkt unter dem Pfeil nach rechts zeigt, daß Eingaben in den drei rechten Stellen der Anzeige erfolgen.

Der MIDI Bankwechselbefehl setzt sich aus zwei Banknummern zusammen, die beide den Wert 1 bis 128 annehmen können. Es gibt die niederwertige

( "**L**" von englisch low ) und die höherwertige ( "**H**" von englisch high ) Banknummer. Mit der "**M**" Taste wird zuerst die niederwertige - Anzeige "**L**" - und dann die höherwertige - Anzeige "**H**" - erreicht.

Zur Zeit wird bei vielen ROLAND Geräten die höherwertige ( H ) und bei KORG Geräten die niederwertige ( L ) Banknummer benutzt. Als jeweils andere Banknummer muß dann die Banknummer 1 ( Eingabe: "**0 0 1**" ) eingegeben werden. Ein Beispiel: Bei ROLAND ist die Bank 128 oft so mit Klängen belegt, wie sie im MT32 angeordnet sind ( MT32 kompatibel ). Eingabe: Unter "**L**" = "**001**" und unter "**H**" = "**128**". Dann mit "**M**" weiterschalten und die gewünschte Programmwechselnummer eingeben.

Die Bank- und Programmnummern können aber auch mit den "**+**" und "**–**" Tasten geändert werden. Ein Druck auf die "**+**" Taste erhöht den Wert, wobei nach 128 ein Übertrag auf den Wert 1 entsteht. Ein Druck auf die "**–**" Taste verringert den Wert, wobei nach 1 ein Übertrag auf den Wert 128 entsteht. Bleibt die jeweilige Taste gedrückt, ändert sich der Wert mit steigender Geschwindigkeit in die entsprechende Richtung, wodurch sich ein Annähern an den gewünschten Wert vereinfacht.

**Ein Bankwechselbefehl wird ( MIDI-bedingt ) immer nur in Zusammenhang mit einem Programmwechselbefehl wirksam. Das bedeutet, daß nach Empfang der Banknummer die Bank im MIDI Empfänger noch nicht umgeschaltet wird. Die neue Bank wird erst mit der nächsten Programmwechselnummer aktiv!**  Nähere Angaben zu den verwendeten Banknummern sind den Anleitungen der MIDI Empfänger zu entnehmen.

Soll kein Bankwechselbefehl gesendet werden, wird entweder in der H oder L Bank dreimal die Ziffer "**0**" eingegeben. In der Anzeige erscheinen dann für beide Banknummern jeweils zwei Striche "**– –**". Die jeweils andere Banknummer wird automatisch mit abgeschaltet. Wird eine abgeschaltete Banknummer durch Eingabe einer neuen Banknummer wieder eingeschaltet, wird die jeweils andere Banknummer automatisch auf "**01**" gesetzt. Beispiel:

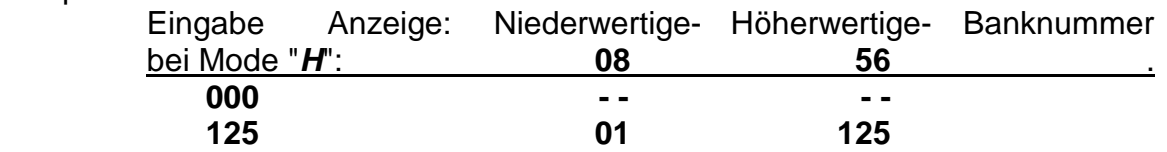

**Programmwechselnummern.** 

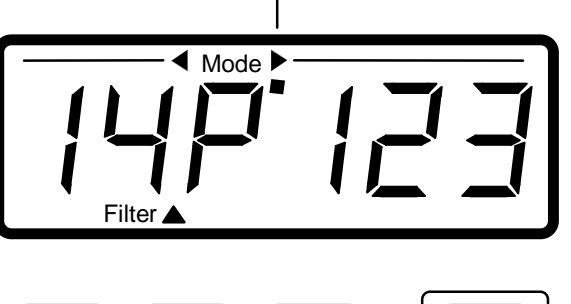

Eingabe der Programmwechselnummer

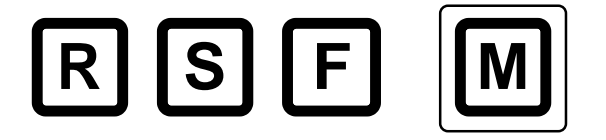

Nach nochmaligem Druck auf die "**M**" Taste kann die Programmwechselnummer eingegeben werden. In der dritten Stelle der Anzeige wird jetzt "**P**" angezeigt. Die drei rechten Stellen zeigen die zuletzt gewählte Programmwechselnummer oder wenn noch keine Programmwechselnummer gewählt wurde - zwei oder drei Striche an. Zwei Striche, wenn eine Banknummer eingegeben wurde und drei Striche, wenn der Bankwechselbefehl deaktiviert ist.

Alle Eingaben in die drei rechten Stellen der Anzeige - Banknummern und Programmnummern - erfolgen nach den gleichen Regeln:

Die Eingabe kann 3-stellig sein, z.B. Programmwechselnummer 23 kann als "**0 2 3**" eingegeben werden. Wie bei der Kanaleingabe erkennt der ProConX unzulässige Eingaben. Wird als erste Ziffer eine andere Zahl als 0 oder 1 eingegeben, wird diese Ziffer automatisch als zweite Stelle betrachtet. Die erste Ziffer ist dann 0 und wird nicht angezeigt. Der ProConX wartet dann in der 3. Stelle auf die 3. Ziffer. Programmwechselnummer 23 kann also auch als "**2 3**" eingegeben werden. Alle unzulässigen Eingaben werden nicht angenommen (z.B. 1 2 9, da Programme und Bänke nur bis 128 möglich sind). Der ProConX wartet dann bis eine an dieser Stelle zulässige Ziffer eingegeben wird.

#### **Abschalten der Bankwechsel- oder Programmwechselfunktion.**

Wird dreimal die Ziffer "**0**" eingegeben, erscheinen zwei Striche "**– –**" in der Anzeige. Die Funktion ist dann abgeschaltet, so daß z.B. ein Programmwechsel **ohne** vorherigen Bankwechsel gesendet werden kann.

#### **Abbruch angefangener Eingaben.**

Alle angefangenen Eingaben lassen sich mit der "**C/Off**" Taste abbrechen, der alte Wert wird dann wieder angezeigt. Eine angefangene Eingabe kann auch mit der "**M**" Taste abgebrochen werden. Es bleibt dann der alte Wert vor der angefangenen Eingabe gültig.

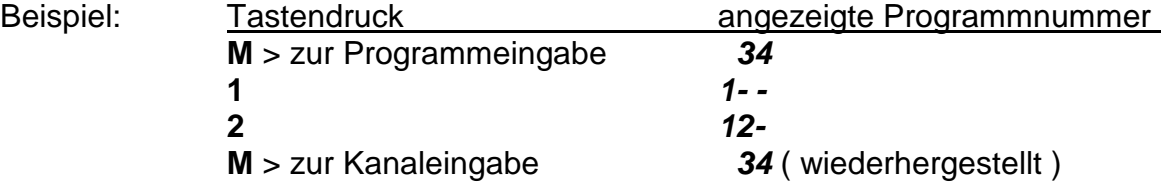

**Verkürzte Eingabe.** 

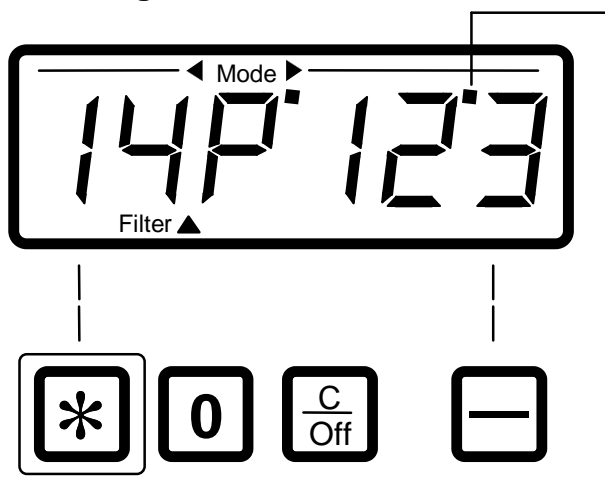

Verkürzte Eingabe: Nur die Einerstelle wird eingegeben.

Mit der "∗" Taste kann ein Punkt vor der letzten Anzeigenstelle ein- und ausgeschaltet werden. Ist der Punkt eingeschaltet, behalten die erste und zweite Ziffer ihren Wert bei. Es muß nur noch die dritte Ziffer eingegeben werden. Hat das Gerät z.B. nur 8 Bänke von 1 bis 8, kann die Eingabe der Banknummer dann jeweils mit einer statt mit zwei oder drei Tastenbetätigungen erfolgen.

Bei der Programmwechseleingabe wird die Programmwechselnummer dann mit jedem Tastendruck sofort gesendet.

Der Wert kann aber auch mit den "**+**" und "**–**" Tasten geändert werden. Ein Druck auf die "**+**" Taste erhöht den Wert, wobei nach 9 ein Übertrag auf den Wert 0 entsteht. Ein Druck auf die "**–**" Taste verringert den Wert, wobei nach 0 ein Übertrag auf den Wert 9 entsteht. Bleibt die jeweilige Taste gedrückt, ändert sich der Wert 2- 3 mal pro Sekunde in die entsprechende Richtung.

Diese verkürzte Eingabe, die den Bedienungskomfort erhöht, kann für die beiden Banknummern und die Programmnummer getrennt eingestellt werden. Der ProConX merkt sich diese Einstellungen. Nach dem Umschalten mit der "**M**" Taste, z.B. von der Programmeingabe zum MIDI Kanal und über die beiden Banknummern wieder zurück, ist der vorher eingestellte Zustand wieder hergestellt.

**Programmwechsel Filter.** 

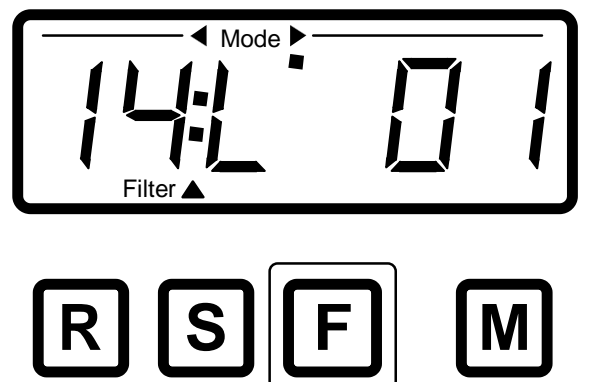

Mit der "**F**" Taste kann für den aktuellen ( in der Anzeige sichtbaren ) MIDI Kanal ein Programmwechselfilter eingeschaltet werden. Ist dieses Filter eingeschaltet angezeigt durch einen Doppelpunkt hinter dem MIDI Kanal - werden die am MIDI In des ProConX ankommenden Programmwechselbefehle für diesen MIDI Kanal ausgefiltert, so daß den MIDI Empfänger nur Programmwechselbefehle des ProConX erreichen. So kann verhindert werden, daß der MIDI Empfänger ungewollt mitschaltet, wenn z.B. am Keyboard andere Klangfarben eingestellt werden.

Der ProConX merkt sich für jeden MIDI Kanal, ob das Programmwechselfilter einoder ausgeschaltet ist.

Die Programmwechsel Befehle können hier lokal für jedes gewählte Preset gefiltert werden. Für globale Einstellung siehe **Filtern von MIDI Ereignissen** auf Seite 17.

#### **Speichern und Abrufen von Presets.**

Der ProConX kann 100 Presets, bestehend aus den Bankwechselnummern und der Programmwechselnummer für bis zu 16 MIDI Kanäle, gleichzeitig speichern und mit einer Tastenkombination wiedergeben.

Zusätzlich kann der ProConX 50 Presets, bestehend aus allen möglichen MIDI Befehlen mit je bis zu 48 Bytes, speichern und wiedergeben. Dabei lassen sich die "**P1**"und "**P2**" Tasten direkt mit je einem dieser Presets belegen.

Für allgemeine Einstellungen, wie Splitpunkt, Time-Out Zeit, Oktavlage, Transponierung, Tastaturspiegel, MIDI Filter und Kanal Konverter stehen außerdem 10 weitere Presets zur Verfügung.

#### **Speichern eines Presets.**

Für alle benötigten MIDI Kanäle werden die Programmwechselnummern und evtl. auch die Bankwechselnummern eingegeben. Für nicht gewünschte Bankwechselfunktion wird im Mode "**H**" oder "**L**" dreimal die Ziffer "**0**" eingegeben, es erscheinen dann zwei Striche "**– –**" in der Anzeige. Für nicht gewünschte Programmwechsel auf anderen Kanälen muß in der Programmnummerneingabe ( Mode "**P**" ) dreimal die Ziffer "**0**" eingegeben werden.

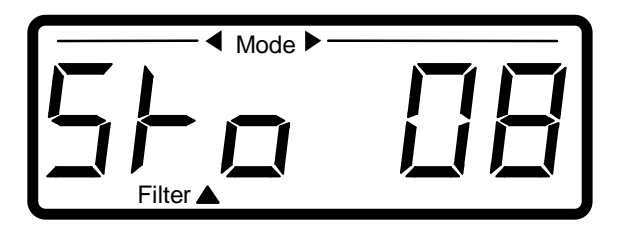

$$
\begin{array}{|c|c|c|}\hline \textbf{R} & \textbf{S} & \textbf{E} & \textbf{M} \\ \hline \end{array}
$$

Nachdem die Bank- und die Programmwechselnummern für die gewünschten MIDI Kanäle eingestellt worden sind, können die Daten unter einem von 100 ( **00 - 99** ) Presets gespeichert werden. Dazu wird einleitend die "**S**" Taste gedrückt. In der Anzeige erscheint links "**Sto**" ( von englisch store ). Rechts, in der fünften und sechsten Stelle, wird die Nummer des zuletzt gespeicherten oder geladenen Presets dargestellt. Diese Stellen blinken, um darauf hinzuweisen, daß der ProConX auf die Eingabe der Tasten "**0 - 9**" wartet. Eine andere Taste ( außer **P1**, **P2**, **M** ) bricht das Speichermenu ab. Nach erfolgter Eingabe beider Ziffern wird das Preset unter der eingegebenen Nummer abgespeichert und die Anzeige "**Sto nn**" ( nn=00-99 ) bleibt noch ca. eine Sekunde sichtbar. Wird die Eingabe durch Betätigen der Tasten "**P1**" oder "**P2**" unterbrochen, gelangt

man zum Speichermenu der Presets "**P1**" oder "**P2**". Beim Betätigen der Taste "**M**" gelangt man zum Speichermenu der allgemeinen Einstellungen.

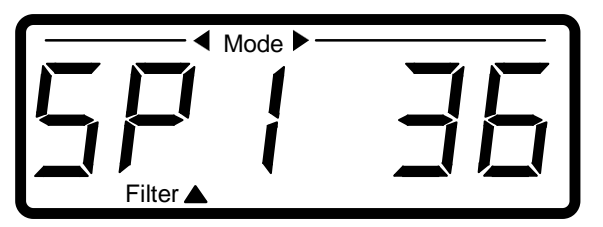

Wird die Taste "**P1**" oder "**P2**" gedrückt, wechselt die Anzeige zur Eingabe der Presetnummer von "**P1**" oder "**P2**". Die fünfte und sechste Stelle blinken und zeigen die Nummer des zuletzt gespeicherten oder geladenen Presets an.

Mit den Tasten "**0 - 9**" kann nun die Presetnummer eingegeben werden. Eine andere Taste ( außer **P1**, **P2**, **M** ) bricht das Speichermenu ab.

Es wird zuerst die Zehnerstelle eingegeben. Sie muß zwischen 0 und 4 liegen, da es nur 50 Presets ( **00 - 49** ) für "**P1**" und "**P2**" gibt. Nach Eingabe der Einerstelle wird das Preset unter der eingegebenen Nummer abgespeichert und die Anzeige "**SPx nn**" ( Px=P1/P2; nn=00-49 ) bleibt noch ca. eine Sekunde sichtbar.

Wird die Eingabe durch Betätigen der Taste "**M**" unterbrochen, gelangt man zum Speichermenu der normalen Presets 00-99. Durch Betätigen der Taste "**P1**" oder "**P2**" kann man eine bereits angefangene Eingabe unterbrechen oder in die jeweils andere Preseteingabe wechseln.

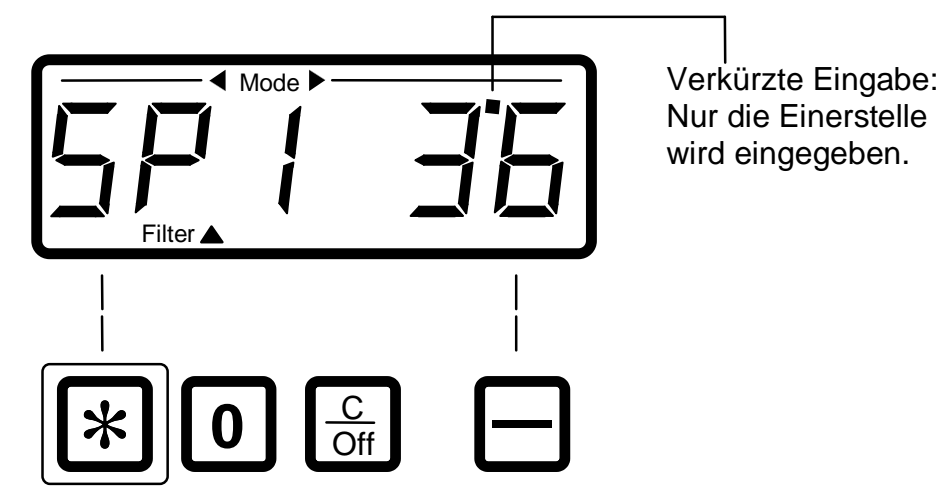

Mit der "∗" Taste kann ein Punkt vor der letzten Anzeigenstelle ein- und ausgeschaltet werden. Ist der Punkt eingeschaltet, behält die erste Ziffer ihren Wert bei. Es muß nur noch die zweite Ziffer eingegeben werden.

Diese verkürzte Eingabe gilt für das Speichern und Abrufen gleichzeitig und kann getrennt für die Preseteingabe "**P1**" oder "**P2**" und für die normale Preseteingabe eingestellt werden.

**Speichern allgemeiner Einstellungen.** 

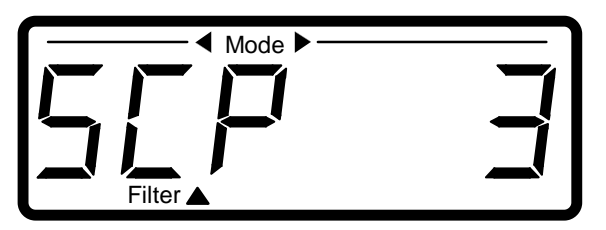

Wird nach Aufruf des Speichermenus ( Taste "**S**" ) die Taste "**M**" betätigt, gelangt man zur Eingabe der Presetnummer der allgemeinen Einstellungen.

Zu den allgemeinen Einstellungen gehören: Splitpunkt, Time-Out Zeit, Oktavlage, Transponierung, Tastaturspiegelung, MIDI Filter und Kanal Konverter bzw. Multi Kanal.

In der Anzeige erscheint links "**SCP**" ( englisch: store common parameters ). Die sechste Stelle blinkt und zeigt die Nummer des zuletzt gespeicherten oder geladenen Presets an.

Mit den Tasten "**0 - 9**" kann nun die Presetnummer eingegeben werden. Eine andere Taste ( außer **P1**, **P2**, **M** ) bricht das Speichermenu ab.

Nach Eingabe der einstelligen Presetnummer werden die Daten gespeichert. In der Anzeige erscheint noch für ca. eine Sekunde "**SCP n**" ( n=0-9 ).

Wird anstelle der Zifferntasten die Taste "**P1**" oder "**P2**" gedrückt, gelangt man zum Speichermenu der Presets "**P1**" oder "**P2**". Wird die Taste "**M**" gedrückt, gelangt man zum Speichermenu der normalen Presets 00-99.

#### **Abrufen eines Presets.**

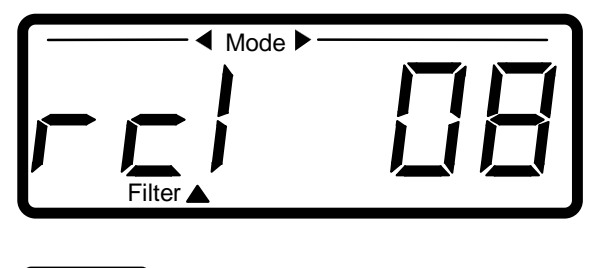

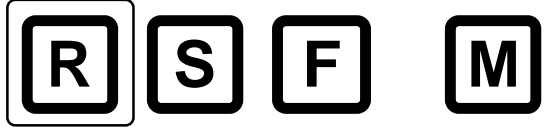

Um ein Preset aufzurufen, muß zunächst die "**R**" Taste betätigt werden. In der Anzeige erscheint links "**rcl**" ( von englisch recall ). Rechts, in der fünften und sechsten Stelle, wird die Nummer des zuletzt gespeicherten oder geladenen Presets dargestellt. Diese Stellen blinken, um darauf hinzuweisen, daß der ProConX auf die Eingabe der Tasten "**0 - 9**" wartet. Eine andere Taste ( außer **P1**, **P2**, **M** ) bricht die Aktion ab. Nach erfolgter Eingabe beider Ziffern wird der Inhalt des betreffenden Presets auf MIDI Out ausgegeben und gleichzeitig in den Arbeitsspeicher geladen. Daduch können die Daten beliebig editiert und wieder abgespeichert werden. Die Anzeige "**rcl nn**" ( nn=00-99 ) erscheint dann noch für ca. eine Sekunde.

Beim Senden auf MIDI Out wird immer erst ein evtl. eingegebener Bankwechselbefehl vor dem Programmwechselbefehl des gleichen MIDI Kanals gesendet. Ein eingegebener Bankwechselbefehl ohne aktivem Programmwechselbefehl wird jedoch nicht gesendet.

Wird die Eingabe durch Betätigen der Tasten "**P1**" oder "**P2**" unterbrochen, gelangt man zum Aufruf der Presets "**P1**" oder "**P2**". Beim Betätigen der Taste "**M**" gelangt man zum Abrufen der gespeicherten allgemeinen Einstellungen.

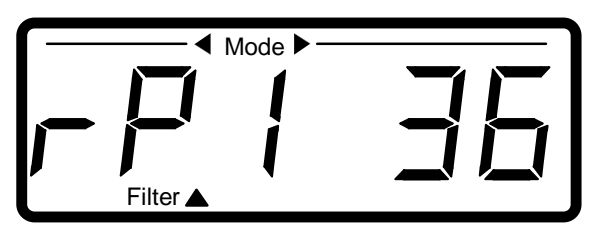

Wird die Taste "**P1**" oder "**P2**" gedrückt, wechselt die Anzeige zur Eingabe der Presetnummer von "**P1**" oder "**P2**". Die fünfte und sechste Stelle blinken und zeigen die Nummer des zuletzt gespeicherten oder geladenen Presets an. Mit den Tasten "**0 - 9**" kann nun die Presetnummer eingegeben werden. Eine andere Taste ( außer **P1**, **P2**, **M** ) bricht die Aktion ab.

Es wird zuerst die Zehnerstelle eingegeben. Sie muß zwischen 0 und 4 liegen, da es nur 50 Presets ( **00 - 49** ) für "**P1**" und "**P2**" gibt. Nach Eingabe der Einerstelle wird der Inhalt des jeweiligen Presets auf MIDI Out ausgegeben. Das Preset "**P1**" oder "**P2**" wird dabei in einen Arbeitsspeicher geladen und kann dadurch editiert und wieder abgespeichert werden. Die Anzeige "**rPx nn**" ( Px=P1/P2; nn=00-49 ) erscheint dann noch für ca. eine Sekunde.

Wird die Eingabe durch Betätigen der Taste "**M**" unterbrochen, gelangt man zum Abruf der normalen Presets 00-99. Durch Betätigen der Taste "**P1**" oder "**P2**" kann eine bereits angefangene Eingabe unterbrochen oder in die jeweils andere Preseteingabe gewechselt werden.

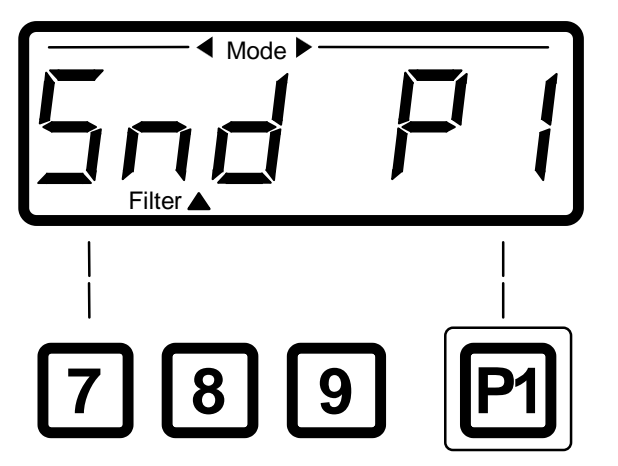

Die Presets "**P1**" und "**P2**" können auch ohne einleitende "**R**" Taste durch einfaches Betätigen der "**P1**" oder "**P2**" Taste sofort ausgelöst werden.

Der jeweilige Inhalt des Arbeitsspeichers wird auf MIDI Out ausgegeben. In der Anzeige wird noch für ca. eine Sekunde "**Snd P1**" oder "**Snd P2**" ( Snd von englisch send ) dargestellt.

**Abrufen allgemeiner Einstellungen.** 

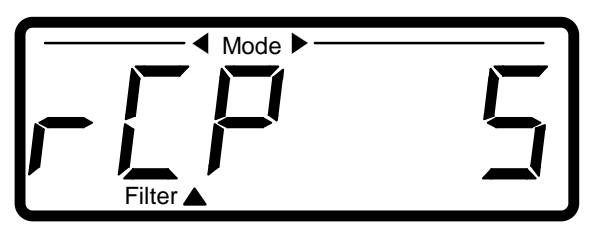

Durch Betätigung der Taste "**R**" wird das Menu **Presetabruf** gestartet. Nach Drücken der Taste "**M**" gelangt man zur Eingabe der Presetnummer der allgemeinen Einstellungen.

Zu den allgemeinen Einstellungen gehören: Der Splitpunkt, die Time-Out Zeit, die Oktavlage, die Transponierung, die Tastaturspiegelung, die MIDI Filter und der Kanal Konverter bzw. Multi Kanal.

In der Anzeige erscheint links "**rCP**" ( englisch: recall common parameters ). Die sechste Stelle blinkt und zeigt die Nummer des zuletzt gespeicherten oder geladenen Presets an.

Mit den Tasten "**0 - 9**" kann nun die Presetnummer eingegeben werden. Eine andere Taste ( außer **P1**, **P2**, **M** ) bricht das Speichermenu ab.

Nach Eingabe der einstelligen Presetnummer werden die Daten des betreffenden Presets in den Arbeitsspeicher geladen. In der Anzeige erscheint noch für ca. eine Sekunde "**rCP n**" ( n=0-9 ).

Wird anstelle der Zifferntasten die Taste "**P1**" oder "**P2**" gedrückt, gelangt man zum Abruf der Presets "**P1**" oder "**P2**". Wird die Taste "**M**" gedrückt, ist der Abruf der normalen Presets 00-99 möglich.

#### **MIDI Panic.**

Da sich in den meisten Fällen durch das Laden der neuen Daten der Einfluß auf eingehende MIDI Daten ändert, muß dafür gesorgt werden, daß evtl. verstellte oder angefangene MIDI Ereignisse zurückgesetzt werden. Daher wird nach Abruf der allgemeinen Einstellungen **MIDI Panic** auf allen MIDI Kanälen ausgelöst. Dabei werden folgende Daten gesendet:

- "All Notes Off "
- "All Sounds Off "
- $\bullet$  Modulation = 0
- $\bullet$  Sustain = 0
- Channel Pressure  $= 0$
- $\bullet$  Pitch Bend = Mitte

#### **Editieren der Presets P1 und P2.**

Da die Presets "**P1**" und "**P2**" alle möglichen MIDI Daten enthalten können, gibt es einen speziellen Bearbeitungsmodus, um deren Inhalt anzuzeigen oder zu verändern. Um in diesen Mode zu gelangen, muß einleitend die "**M**" Taste gedrückt und gehalten werden, zusätzlich wird dann die entsprechende "**P**" Taste betätigt.

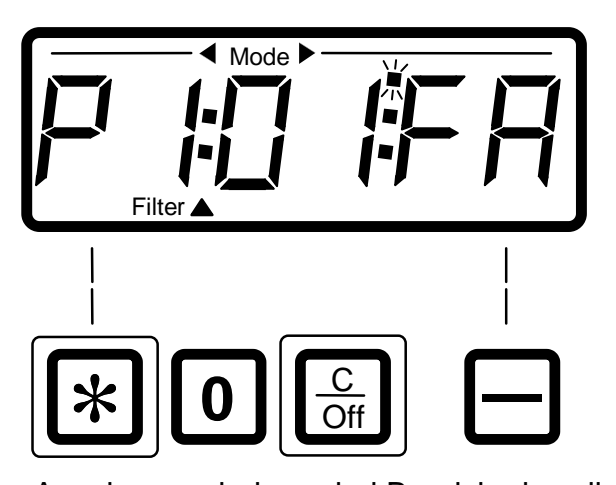

In der Anzeige erscheinen drei Bereiche jeweils getrennt durch einen Doppelpunkt: Name des Presets ( P1/P2 ), aktuelle Stelle im Preset und der Inhalt dieser Stelle. Die Presets "**P1**" und "**P2**" sind vom Werk aus mit den MIDI Befehlen Start bzw. Stopp belegt, entsprechend dem hexadezimalen Wert "**FA**" für Start und "**FC**" für Stopp. Der blinkende Punkt vor der fünften Stelle der Anzeige zeigt an, daß der höherwertige Anteil eingegeben werden kann. Blinkt der Punkt vor der sechsten Stelle der Anzeige, kann der niederwertige Anteil eingegeben werden. Zum Wechseln der Blinkposition und der Stelle im Preset werden die Tasten "∗" und "**C/Off**" betätigt. Für die Eingabe des Wertes können die Tasten "**+**" und "**–**" verwendet werden. Für die Werte "**0**" bis "**9**" können aber auch die Zifferntasten verwendet werden. Zur Eingabe der Buchstaben "**A**" bis "**F**", die den hexadezimalen Werten 10 bis 15 entsprechen, können nur die Tasten "**+**" und "**–**" benutzt werden. Folgendes Beispiel soll das Editieren in diesem Modus verdeutlichen: Die Taste "**P2**" soll so programmiert werden, daß bei Betätigung die MIDI Lautstärke ( Volume ) mit dem Wert 100 auf MIDI Kanal 2 gesendet wird. In den Editiermodus für "**P2**" gelangt man, indem die "**M**" Taste gehalten und die "**P2**" Taste zusätzlich gedrückt wird. Links in der Anzeige erscheint "**P2**", in der Mitte "**01**" für die erste Stelle in diesem Preset und rechts "**FC**" für Stopp, wenn zum ersten Mal editiert wird. Vor dem "**F**" in der fünften Stelle der Anzeige blinkt ein Punkt, um anzuzeigen, daß diese Stelle, also der höherwertige Anteil, eingegeben werden kann. Mit der Taste "**C/Off**" gelangt man zur Eingabe des niederwertigen Anteils, dabei blinkt ein Punkt vor dem "**C**" vor der sechsten Stelle der Anzeige. Bei erneuter Betätigung der "**C/Off**" Taste gelangt man zur Eingabe des niederwertigen Anteils der zweiten Stelle im Preset, angezeigt durch "**02**" in der Mitte der Anzeige und dem blinkenden Punkt vor der sechsten Stelle der Anzeige. Mit der "∗" Taste kommen Sie zum höherwertigen Anteil der zweiten Stelle des Presets und dann weiter zum höherwertigen Anteil der ersten Stelle des Presets.

Die hier im Beispiel behandelte Lautstärkemeldung besteht aus dem Controller Befehl **Bx** - in dem für **x** der Kanal **0** bis **F** ( dezimal 1 bis 16 ) enthalten ist -, der Controller Nummer **07** und dem Controller Wert **64** ( dezimal 100 ). Die vollständige MIDI Meldung lautet dann: "**B1 07 64**". Zur Eingabe dieser Meldung wird zunächst die "∗" Taste so oft gedrückt, bis man zur Eingabe des höherwertigen Anteils der ersten Stelle des Presets gelangt, angezeigt durch "**01**" in der Mitte der Anzeige und dem blinkenden Punkt vor der fünften Stelle der Anzeige. Mit den Tasten "**+**" und "**–**" wird der Wert "**b**" eingegeben. Durch Drücken der Taste "**C/Off**" gelangt man zur Eingabe des niederwertigen Anteils der ersten Stelle im Preset. Der Wert "**1**" wird durch Drücken der Taste "**1**" oder mehrmaliges Betätigen der "**+**" oder "**–**" Taste eingegeben. Mit der Taste "**C/Off**" gelangt man in die Eingabe des niederwertigen Anteils der zweiten Stelle des Presets. War diese zuvor nicht belegt, erscheint auf der Anzeige "**– –**". Geben Sie den Wert "**07**" mit Hilfe der Zifferntasten oder "**+**/**–**" Tasten ein. Zum Wechseln der Eingabe zwischen niederwertigem und

höherwertigem Anteil wird wiederum die "∗" bzw. "**C/Off**" Taste betätigt. Mit der "**C/Off**" Taste gelangt man schließlich zur Eingabe der dritten Stelle im Preset. Wie oben bereits für die ersten zwei Stellen beschrieben, wird nun die "**64**" für die dritte Stelle eingegeben. Um sicherzustellen, daß keine weiteren Daten den drei Bytes folgen, muß die vierte Stelle deaktiviert sein, angezeigt durch zwei Striche "**– –**". Ist dies nicht der Fall, muß mit der "**+**" oder "**–**" Taste bei Eingabe des niederwertigen Anteils, ein Wert größer als "**FF**" oder kleiner als "**00**" eingegeben werden. Am schnellsten geht es, indem zuerst der Wert "**00**" eingegeben wird und dann bei Eingabe des niederwertigen Anteils ( Punkt blinkt vor der sechsten Stelle der Anzeige ) einmal die "**–**" Taste betätigt wird. Die zwei Striche "**– –**" erscheinen in der fünften und sechsten Stelle der Anzeige. Ohne den Editiermodus verlassen zu müssen, kann mit der "**P2**" Taste die neue MIDI Meldung zum Test gesendet werden. Sind die Daten fertig eingegeben, wird der Editiermodus durch Drücken einer Taste in der obersten Zeile "**R**", "**S**", "**F**" oder "**M**" verlassen. Die soeben erzeugten Daten können nun jederzeit durch Betätigung der "**P2**" Taste gesendet werden. Die Daten sollten jetzt noch abgespeichert werden ( siehe unter **Speichern eines Presets** auf Seite 8 ), damit sie nicht durch einen eventuell nötigen Batteriewechsel verloren gehen oder durch Abruf eines Presets in "**P2**" überschrieben werden.

Um das Editieren der Presets **P1** und **P2** zu vereinfachen, befindet sich im Anhang eine Auflistung der MIDI Befehle in hexadezimaler und dezimaler Darstellung. **Achtung:** Die Eingabe im ProConX ist nur in hexadezimaler Form möglich.

#### **Oktavlage, Transponierung und Tastaturspiegel.**

Für jeden MIDI Kanal können die Noteninformationen um +3 bis -4 Oktaven verschoben werden, sie können zusätzlich um +7 bis -8 Halbtonschritte transponiert werden und sie können sogar um die MIDI Note 44hex gespiegelt werden. Auf einer Keyboardtastatur befinden sich dann die hohen Töne auf der linken und die tiefen Töne auf der rechten Seite. Die MIDI Note 44hex entspricht der Note Gis in der 3. Oktave eines 5-Oktaven Keyboards.

Um in diesen Mode zu gelangen, muß anfangs die Taste "**M**" gedrückt und gehalten werden, zusätzlich wird dann die Taste "**0**" betätigt.

#### **Einstellen der Oktavlage ( Oktaver ).**

Der Eingabemodus wird durch Drücken und Halten der "**M**" Taste und zusätzliches Betätigen der "**0**" Taste erreicht.

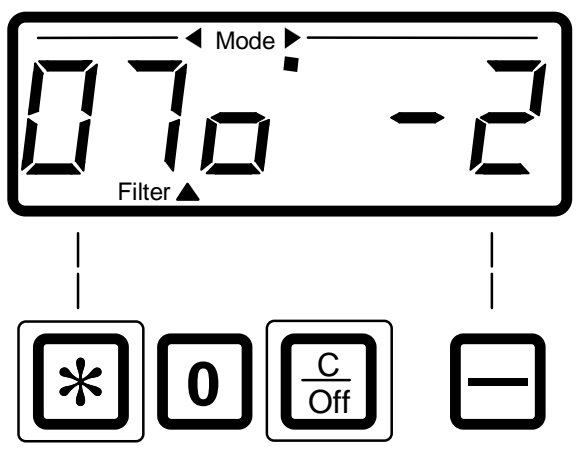

Das Untermenu **Oktaver** wird durch wiederholtes Betätigen der Taste "∗" oder "**C/Off**" erreicht. In der dritten Stelle der Anzeige erscheint "**o**". Der Punkt vor der dritten Stelle ermöglicht die Eingabe des MIDI Kanals und der Punkt vor der vierten

Stelle die Eingabe der Oktavlage. Mit den Tasten "∗" und "**C/Off**" kann zwischen den beiden Eingabemöglichkeiten gewechselt werden.

Der MIDI Kanal kann wie im Kapitel **MIDI Kanal** mit den "**+**/**–**" Tasten oder den Ziffern "**0 - 9**" eingegeben werden.

Die Oktavlage der Noteninformationen kann für jeden MIDI Kanal getrennt um +3 bis -4 Oktaven verschoben werden. Zur Eingabe können die "**+**/**–**" Tasten oder die Ziffern "**0 - 9**" verwendet werden. Bei Eingabe mit den Zifferntasten kann nicht direkt vom positiven zum negativen Bereich gewechselt werden. In diesem Fall wird die "**–**" Taste zur Hilfe genommen. Zum Wechsel vom negativen zum positiven Bereich genügt es, die Taste "**0**" vor der eigentlichen Eingabe zu drücken. Zum Verlassen dieses Menus muß eine der Tasten der obersten Zeile "**R**", "**S**" oder "**F**" gedrückt werden.

Zum Einstellen der Transponierung für mehrere MIDI Kanäle gleichzeitig siehe **Globale Oktavlage, Transponierung und Tastaturspiegelung** auf Seite 16.

#### **Einstellen der Transponierung ( Transposer ).**

Der Eingabemodus wird durch Drücken und Halten der "**M**" Taste und zusätzliches Betätigen der "**0**" Taste erreicht.

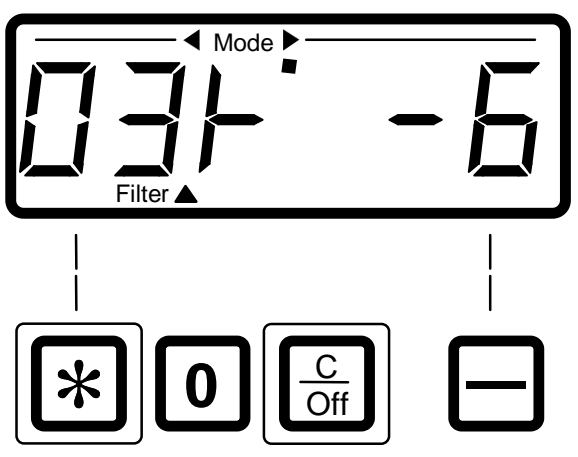

Das Untermenu **Transposer** wird durch wiederholtes Betätigen der Taste "∗" oder "**C/Off**" erreicht. In der dritten Stelle der Anzeige erscheint "**t**". Der Punkt vor der dritten Stelle ermöglicht die Eingabe des MIDI Kanals und der Punkt vor der vierten Stelle die Eingabe der Transponierung, also der Abweichung in Halbtonschritten von den eingehenden zu den ausgehenden MIDI Notenwerten. Mit den Tasten "∗" und "**C/Off**" kann zwischen den beiden Eingabemöglichkeiten gewechselt werden. Der MIDI Kanal kann wie im Kapitel **MIDI Kanal** mit den "**+**/**–**" Tasten oder den Ziffern "**0 - 9**" eingegeben werden.

Die Transponierung kann für jeden MIDI Kanal getrennt um +7 bis -8 Halbtöne verschoben werden. Zur Eingabe können die "**+**/**–**" Tasten oder die Ziffern "**0 - 9**" verwendet werden. Der Wechsel vom positiven zum negativen Bereich erfolgt durch die "**–**" Taste. Zum Wechsel vom negativen zum positiven Bereich genügt es, die Taste "**0**" vor der eigentlichen Eingabe zu drücken.

Zum Verlassen dieses Menus muß eine der Tasten der obersten Zeile "**R**", "**S**" oder "**F**" gedrückt werden.

Zum Einstellen der Transponierung für mehrere MIDI Kanäle gleichzeitig siehe **Globale Oktavlage, Transponierung und Tastaturspiegelung** auf Seite 16.

#### **Ein- / Ausschalten der Tastaturspiegelung ( T-Spiegel ).**

Für Linkshänder, die ein MIDI Tasteninstrument spielen, könnte diese Funktion eine Hilfe oder Alternative zum herkömmlichen Spielen sein. Das Spiegeln der Tastatur um die MIDI Note 44hex - das ist etwa die Mitte der Tastatur oder Gis in der 3. Oktave eines 5-Oktaven Keyboards - bewirkt, daß die hohen Töne zur linken und die tiefen Töne zur rechten Seite einer Keyboardtastatur wechseln. Wieder wird der Eingabemodus Drücken und Halten der "**M**" Taste und zusätzliches Betätigen der "**0**" Taste erreicht.

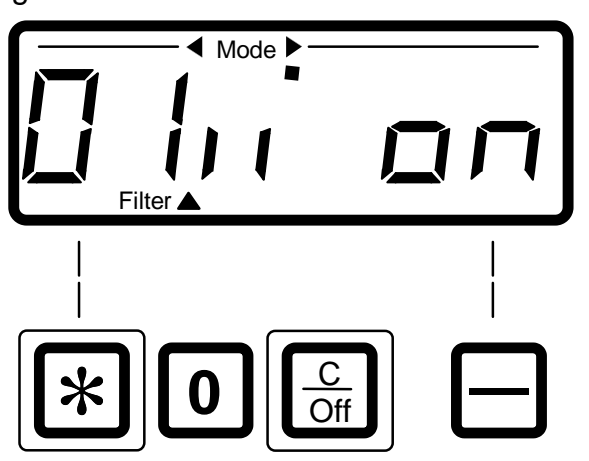

Das Untermenu **T-Spiegel** wird durch wiederholtes Betätigen der Taste "∗" oder "**C/Off**" aktiviert. In der dritten Stelle der Anzeige erscheinen zwei kurze parallele Striche "II". Der Punkt vor der dritten Stelle ermöglicht die Eingabe des MIDI Kanals und der Punkt vor der vierten Stelle das Ein- / Ausschalten der Tastaturspiegelung. Mit den Tasten "∗" und "**C/Off**" kann zwischen den beiden Eingabemöglichkeiten gewechselt werden.

Der MIDI Kanal kann wie im Kapitel **MIDI Kanal** mit den "**+**/**–**" Tasten oder den Ziffern "**0 - 9**" eingegeben werden.

Die Tastaturspiegelung kann mit den Tasten "**+**" und "**1 - 9**" eingeschaltet und mit den Tasten "**–**" und "**0**" ausgeschaltet werden. In der fünften und sechsten Stelle der Anzeige erscheint dann "**on**" für "Ein" und "**oF**" für "Aus".

Zum Verlassen dieses Menus muß eine der Tasten der obersten Zeile "**R**", "**S**" oder "**F**" gedrückt werden.

#### **Globale Oktavlage, Transponierung und Tastaturspiegelung.**

Die Oktavlage, Transponierung und Tastaturspiegelung kann auch für mehrere MIDI Kanäle gleichzeitig eingestellt werden. Zunächst muß das Menu für den Oktaver, Transposer oder T-Spiegel aktiviert werden ( s.o. ). In der Werte-Eingabe ( Punkt vor der vierten Stelle ) muß mittels der "**M**" Taste zunächst jeder beteiligte MIDI Kanal markiert werden. Angezeigt wird dies durch "**n**" in der vierten Stelle der Anzeige für die Oktavlage und Transponierung und durch "**nn**" in den rechten beiden Stellen für die Tastaturspiegelung. Um für die gekennzeichneten MIDI Kanäle nun Werte eingeben zu können, muß zuvor in den globalen Kanalmode gewechselt werden. Dies geschieht in der Kanal-Eingabe ( Punkt vor der dritten Stelle ) durch Drücken der "**M**" Taste oder Eingabe von "**00**" mittels der Tasten "**0 - 9**". Statt der Kanalnummer ist nun "**nn**" in den ersten beiden Stellen der Anzeige zu sehen. In der Werte-Eingabe rechts kann nun die Oktavlage, Transponierung oder Tastaturspiegelung der zuvor markierten MIDI Kanäle eingestellt werden. Dabei ist zu beachten, daß die resultierende Oktavlage oder Transponierung dann die Summe aus lokalem und globalem Wert ist. Die Tastaturspiegelung ist hingegen für beteiligte MIDI Kanäle nicht mehr lokal einstellbar.

Durch erneutes Drücken der "**M**" Taste im Kanalmode oder Eingabe eines anderen MIDI Kanals kann zur lokalen Eingabe zurückgekehrt werden.

#### **Filtern von MIDI Ereignissen.**

Um in diesen Mode zu gelangen, muß zunächst die Taste "**M**" gedrückt und gehalten werden und dann zusätzlich die Taste "**1**" betätigt werden.

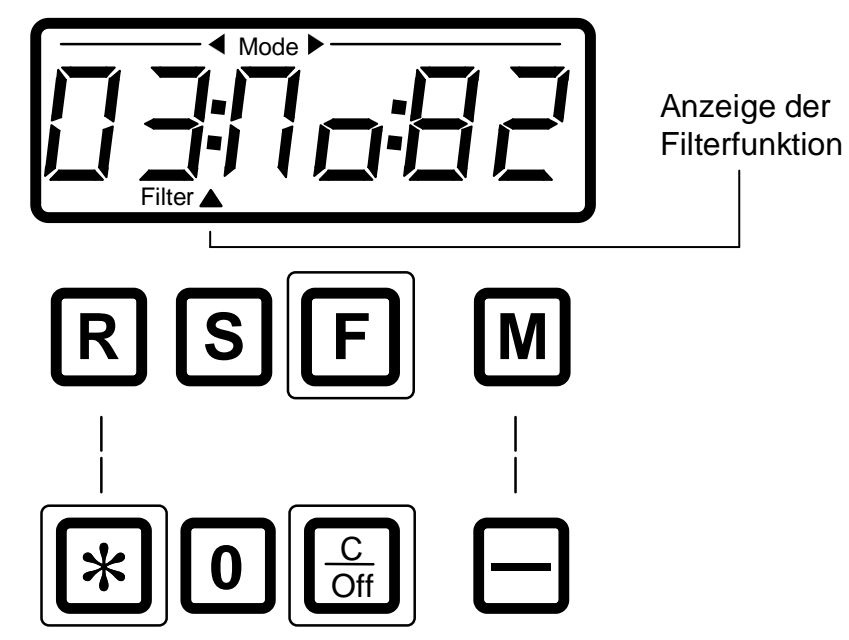

In diesem Menu kann festgelegt werden, welche MIDI Ereignisse aus dem ankommenden Datenstrom herausgefiltert und welche durchgelassen werden sollen. Mit der Taste "**F**" wird das Filter gesetzt oder gelöscht. Ein Doppelpunkt vor der dritten Stelle zeigt an, daß das Filter aktiviert ist.

Mit den Tasten "∗" und "**C/Off**" wird der gewünschte MIDI Befehl eingestellt. Dabei wird in der dritten und vierten Stelle die Abkürzung dieses Befehls dargestellt. Getrennt durch einen Doppelpunkt, sieht man in der fünften und sechsten Stelle die Schreibweise in hexadezimal.

Kanalgebundene Befehle:

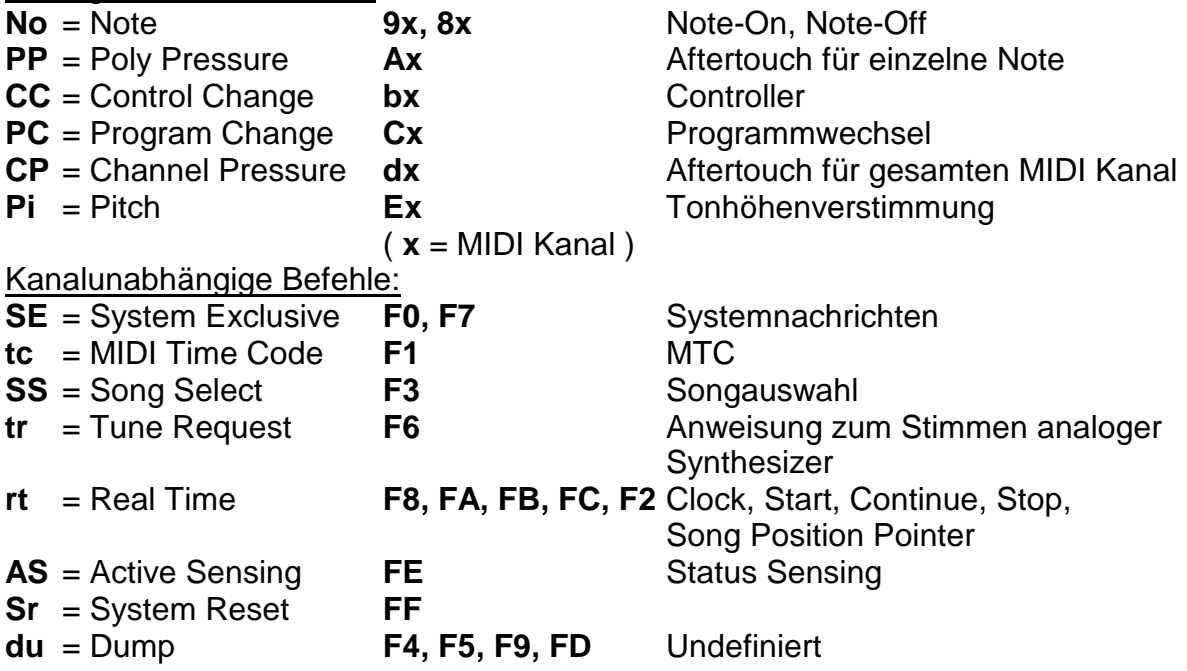

Die Programmwechsel Befehle können hier unabhängig vom gewählten Preset global gefiltert werden. Für lokale Einstellungen siehe **Programmwechsel Filter** auf Seite 7.

Der MIDI Kanal kann wie im Kapitel **MIDI Kanal** mit den "**+**/**–**" Tasten oder den Ziffern "**0 - 9**" eingegeben werden.

Der MIDI Kanal wird nur bei kanalgebundenen Befehlen dargestellt, dabei ist er auch hexadezimal in der sechsten Stelle ( Low-Nibble des Befehls ) zu sehen. Zum Verlassen dieses Menus muß eine der Tasten der obersten Zeile "**R**", "**S**" oder "**M**" betätigt werden.

#### **Kanal Konverter - Multi Kanal.**

Um in diesen Mode zu gelangen, muß anfangs die Taste "**M**" gedrückt und gehalten werden, zusätzlich wird dann die Taste "**2**" betätigt.

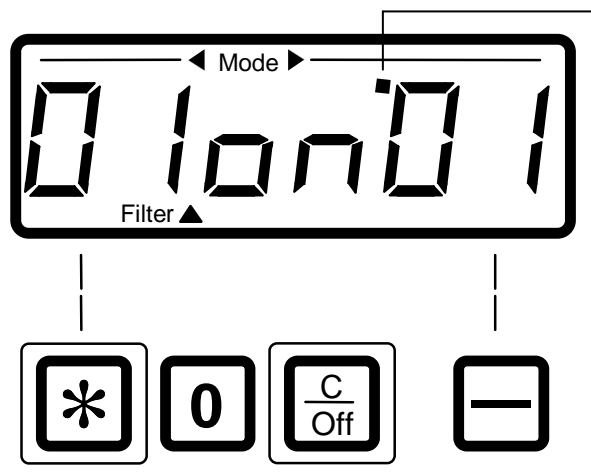

Eingabe des ausgehenden MIDI Kanals

In diesem Menu kann die Zuordnung der eingehenden MIDI Kanäle zu den ausgehenden MIDI Kanälen verwaltet werden. Es können MIDI Kanäle gefiltert, konvertiert oder vervielfältigt werden.

Mit den Tasten "∗" und "**C/Off**" wird zur gewünschten Eingabe umgeschaltet. Ist der Punkt von der dritten Stelle sichtbar, kann der eingehende MIDI Kanal eingestellt werden. Ist der Punkt vor der fünften Stelle sichtbar, kann der ausgehende MIDI Kanal eingestellt werden. Befindet sich der Punkt in der Mitte zwischen der dritten und vierten Stelle, kann die Verknüpfung zwischen ein- und ausgehendem MIDI Kanal ein- und ausgeschaltet werden.

Der ein- und ausgehende MIDI Kanal kann wie im Kapitel **MIDI Kanal** mit den "**+**/**–**" Tasten oder den Ziffern "**0 - 9**" eingegeben werden.

Die Verknüpfung kann mit den Tasten "**+**" und "**1 - 9**" eingeschaltet und mit den Tasten "**–**" und "**0**" ausgeschaltet werden. In der dritten und vierten Stelle der Anzeige erscheint dann "**on**" für "Ein" und "**oF**" für "Aus".

Zum Verlassen dieses Menus muß eine der Tasten der obersten Zeile "**R**", "**S**", "**F**" oder "**M**" betätigt werden.

#### **MIDI Split.**

Mit dem intelligenten Split läßt sich eine am MIDI In angeschlossene Tastatur in zwei MIDI Kanäle aufteilen.

Zum Lernen des Splitpunkts betätigen Sie die "∗" Taste und halten diese gedrückt, bis in der Anzeige vor der fünften Stelle ein Punkt erscheint. Schlagen Sie nun eine Taste auf der zu teilenden Tastatur an. Nach dem Loslassen der "∗" Taste ist der Splitpunkt erlernt, dabei erlischt auch der Punkt vor der fünften Stelle. Es bleibt nun auf der hohen Tastaturseite ( einschließlich der angeschlagenen Taste ) der **alte** MIDI Kanal bestehen. Auf der tiefen Seite wird in den nächst höheren Kanal konvertiert, z.B. aus Kanal 1 wird im Splitbereich Kanal 2, aus 14 wird 15, aus 16 wird jedoch 1. Es wird immer der Kanal geteilt, auf dem bei gedrückter "∗" Taste **zuletzt** eine Taste angeschlagen wird. Der MIDI Kanal wird dabei selbsttätig erkannt. Zum Entfernen des Splitpunkts muß wie beim Lernen die "∗" Taste gedrückt und gehalten werden, bis der Punkt vor der fünften Stelle der Anzeige erscheint. Durch zusätzliches Betätigen der "**C/Off**" Taste wird dann der Splitpunkt entfernt.

#### **MIDI Aktivitätsanzeige.**

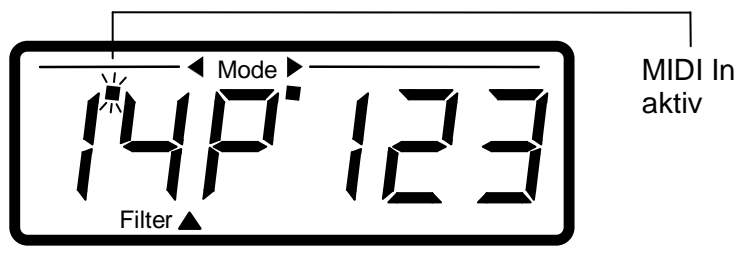

Der Punkt über den beiden Kanalziffern blinkt bei ankommenden MIDI Daten jeweils kurz auf. Dadurch sind Verkabelungsfehler schnell aufzuspüren.

#### **Ein- und Ausschalten des ProConX.**

Der ProConX wird mit dem Einlegen einer neuen Batterie automatisch eingeschaltet.

Wird die "**C/Off**" Taste einige Sekunden gedrückt, erscheinen kurzzeitig nur noch einige Punkte in der Anzeige, mit dem Loslassen der "**C/Off**" Taste schaltet der ProConX dann ab. Durch Drücken einer beliebigen Taste wird der ProConX wieder eingeschaltet. Dabei erscheint für die Dauer des Tastendrucks die aktuelle Softwareversion in der Anzeige "**E E S 2 x x**".

Ist die Batterie fast leer, erscheint nach dem Einschalten in der Anzeige "**Lo**" ( low Batterie ). Nach Abwarten einer Pause von ca. 10 Sekunden wird die Meldung wieder gelöscht, der ProConX kann jetzt nur noch kurze Zeit benutzt werden! Jetzt sollte umgehend ein Austausch der Batterie erfolgen. Der ProConX sollte dazu mittels "**C/Off**" Taste ausgeschaltet werden.

#### **Automatic-Power-Mode / Time-Out.**

Der ProConX erkennt, ob MIDI In aktiv ist und wählt die für den Batterieverbrauch günstigste Betriebsart aus ( Automatic-Power-Mode ).

Ist das MIDI Out eines eingeschalteten MIDI Gerätes mit dem MIDI In des ProConX verbunden, bezieht der ProConX den größten Teil seines Betriebsstroms aus dem MIDI In. In diesem Fall schaltet sich der ProConX nicht automatisch ab, da er ja jederzeit bereit sein muß MIDI Daten weiterzugeben und eventuell zu verändern. Im anderen Fall, ohne aktive Belegung der MIDI In Buchse und ohne Bedienung der Tasten, schaltet sich der ProConX nach Ablauf einer einstellbaren Zeit ab. So hat die Batterie des ProConX auch in dieser Betriebsart eine lange Lebensdauer.

Um in den Mode zur Einstellung der Time-Out Zeit zu gelangen, muß zunächst die Taste "**M**" gedrückt und gehalten werden, zusätzlich wird dann die "**C/Off**" Taste betätigt.

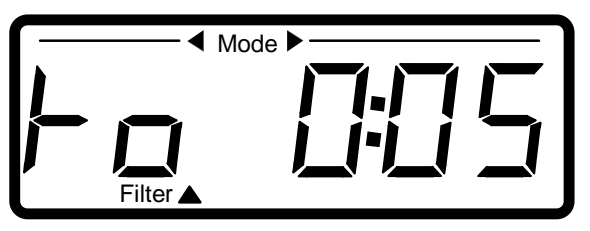

In der Anzeige erscheint links "**to**" ( von englisch timeout ). Auf der rechten Seite, vor dem Doppelpunkt in der vierten Stelle, wird die Zeit in Stunden und in der fünften und sechsten Stelle in Minuten dargestellt.

Mit den "**+**/**–**" Tasten oder den Ziffern "**0 - 9**" kann die Zeit eingegeben werden. Die minimale Zeit beträgt 1 Minute, die maximale Zeit 4 Stunden und 15 Minuten. Die Time-Out Funktion kann durch Eingabe von "**0 0 0**" mit Hilfe der Zifferntaste "**0**" ausgeschaltet werden; in der Anzeige erscheint: " **– : – –**".

**Achtung:** Wird der ProConX bei abgeschalteter Time-Out Funktion nicht manuell ausgeschaltet, entlädt sich die Batterie innerhalb weniger Tage!

#### **General-Reset / Initialisierung.**

Mit einer Tastenkombination und nachfolgender Bestätigung ist es möglich, alle gespeicherten Einstellungen des ProConX zu löschen und ihn dadurch in seinen Auslieferungszustand zurückzuversetzen. Dafür müssen zuerst die drei Tasten "**M**", "**+**" und "∗" gleichzeitig betätigt werden. In der Anzeige erscheint der blinkende Text: "**E E – I n i** ". Um den Vorgang abzuschließen, muß innerhalb von drei Sekunden mit der "**C/Off**" Taste bestätigt werden. Erfolgt keine Bestätigung, kehrt der ProConX zu seiner normalen Funktion zurück.

Bei erfolgter Bestätigung wird zuerst für ca. 2 Sekunden die aktuelle Softwareversion angezeigt "**E E S 2 x x**" und dann die Initialisierung des Speichers vorgenommen. Für die Dauer dieser Aktion erscheint in der Anzeige "**E E – I n i** ".

**Achtung:** Durch die Initialisierung gehen alle Einstellungen und der Inhalt aller Presets unwiderruflich verloren!

# **Anhang**

# **MIDI Implementation.**

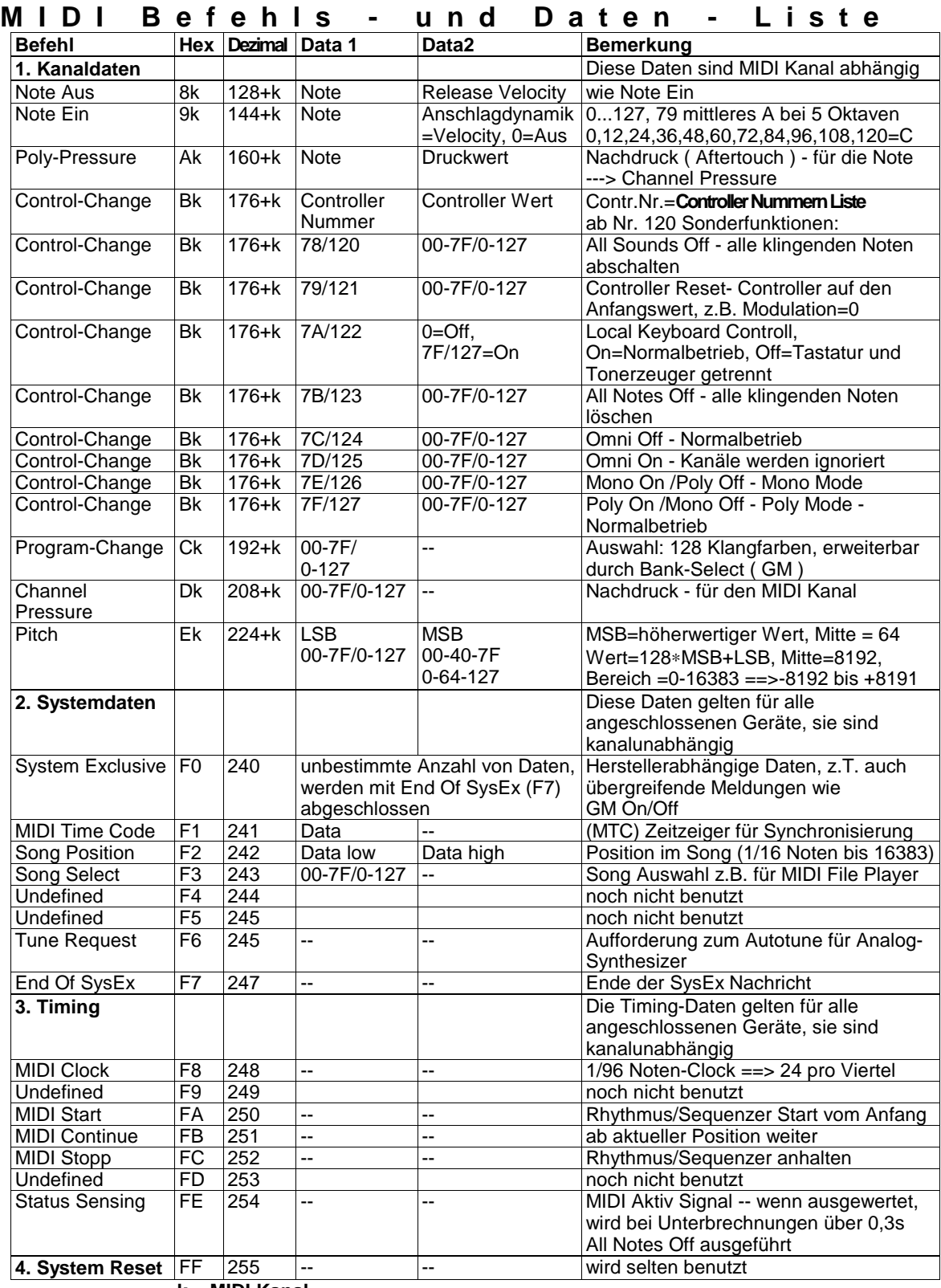

 **k = MIDI Kanal**

## **Tipps für die Fehlersuche**

#### **Programmwechsel.**

Führt der angeschlossene Klangerzeuger keine Programmwechsel - Eingaben des ProConX aus, sollte zuerst überprüft werden, ob der richtige MIDI Kanal ausgewählt ist. Sollte der MIDI Kanal richtig sein ( eventuell einfach alle 16 Kanäle ausprobieren ), kann es sein, daß im Klangerzeuger die Programmwechselbefehle abgeschaltet worden sind. Dann muß in den MIDI Einstellungen des Klangerzeugers Programchange / Receive Enable geschaltet werden.

#### **Bankwechsel.**

Schaltet der Klangerzeuger zwar die Klänge, aber nicht die Bänke um, können in den MIDI Einstellungen des Klangerzeugers entweder der Empfang aller Controller oder die Bearbeitung von Bankwechselbefehlen abgeschaltet worden sein. Stimmen die Klangfarben mit denen in der Anleitung des Klangerzeugers nicht überein, ist evtl. der Wert für Bank-High und Bank-Low vertauscht oder die Darstellungsweise der MIDI Daten ist unterschiedlich.

Der ProConX stellt MIDI Daten als Werte von 1 – 128 dar.

#### **Falsche oder fehlende MIDI Daten.**

Fehlen bei zwischengeschaltetem ProConX bestimmte MIDI Ereignisse, wie z.B. Modulation, Pitch oder sogar einige Noteninformationen, sollte überprüft werden, ob die MIDI Filter richtig gesetzt sind.

Siehe **Filtern von MIDI Ereignissen** auf Seite 17.

Fehlen MIDI Ereignisse von gesamten MIDI Kanälen oder erklingen Töne auf falschen MIDI Kanälen, kann das an den Einstellungen des Kanal Konverters liegen. Siehe **Kanal Konverter – Multi Kanal** auf Seite 18.

Erklingen Noten in einer falschen Tonhöhe oder wirken sie einfach unpassend, sollten die Einstellungen für Oktaver, Transposer und T-Spiegel kontrolliert werden. Siehe hierzu **Oktavlage, Transponierung und Tastaturspiegel** ab Seite 14.

**EES Technik für Musik** Dipl. Ing. Thomas Wieschiolek Kolberger Straße 2 **D-23879 Mölln**  Tel.: +49 (0)4542-4212 EMail: info@ees-musik.de Fax: +49 (0)4542-86418 Internet: http://www.ees-musik.de